# <span id="page-0-0"></span>**1 mod\_perl 1.0 Win32 Installation Instructions**

# <span id="page-1-0"></span>**1.1 Description**

This document discusses how to install mod\_perl 1.0 under Win32, both in building from sources and in installing pre-compiled binary packages.

# <span id="page-1-1"></span>**1.2 Synopsis**

Unless you are using an all-in-one package, you should first install Perl and Apache, either from the sources or as binaries. The Perl sources are available from [http://www.cpan.org/src/,](http://www.cpan.org/src/) with directions for building contained in *README.win32*. ActiveState also makes the sources available for their binary builds at [ftp://ftp.activestate.com/ActivePerl/src/,](ftp://ftp.activestate.com/ActivePerl/src/) which may contain, in particular, Win32-specific fixes not in the CPAN Perl sources. As a binary, at present, an ActivePerl-compatible Perl, compiled with Visual C++, is the most common one used in the Win32 mod\_perl/Apache environment; you can obtain such a prebuilt Perl binary from [http://www.activestate.com/.](http://www.activestate.com/)

mod\_perl 1 builds and tests successfully with either an ActivePerl Perl in the 6xx series, based on perl-5.6.1, or with an ActivePerl Perl in the 8xx series, based on perl-5.8.0 (for the latter, this requires mod\_perl-1.29 or later). If you are using perl-5.8, you may want to consider mod\_perl 2.0, which although still in a development phase offers several significant performance improvements for Win32 - see modperl-2 in Win32 for details.

The Apache sources and binaries are available at [http://httpd.apache.org/.](http://httpd.apache.org/)

When installing Perl or other related binaries, subtleties may arise in using path names that have spaces in them - you may, for example, have to specify *C:\Program Files\* by the DOS 8.3 path name *C:\Progra~1\* in certain Apache directives. If you want to avoid this, install, if possible, these packages to locations without spaces in their names (eg, *C:\Perl* for Perl and *C:\Apache* for Apache).

In the following, it may be necessary to invoke certain commands through a DOS prompt. A DOS window may be opened either through a *Command Prompt* option of the *Start* menu, or by choosing to run, from the Start menu, command or cmd, as appropriate.

# <span id="page-1-2"></span>**1.3 Building from sources**

You will need

- patience mod perl is considered alpha under Win32.
- MSVC++ 5.0+, Apache version 1.3-dev or higher and Perl 5.004\_02 or higher.
- As of version 1.24\_01, mod\_perl will build on Win32 ActivePerls based on Perl-5.6.x (builds 6xx). For ActivePerl builds 8xx, you will need mod\_perl-1.29 or later. For binary compatibility you should use the same compiler in building mod\_perl that was used to compile your Perl binary; for ActivePerl, this means using  $VC++ 6$ .

First obtain the mod\_perl 1.0 sources as a tar.gz file - when unpacked, using Winzip or similar tools, a subdirectory *mod\_perl-1.xx* will be created.

There are two ways to build mod\_perl - with MS Developer Studio, and through command-line arguments to 'perl Makefile.PL'. In both cases Apache should previously have been built and installed - if you are using a binary build of Apache, make sure that you obtain a binary build that includes the Apache libraries and header files. If you're building Apache yourself from sources, make sure to obtain the *win32-src.zip* archive, which has the necessary VC++ makefiles.

### <span id="page-2-0"></span>*1.3.1 Building with MS Developer Studio*

#### **Setup the Perl side**

Run, from a DOS window in the top-level directory of the mod\_perl sources,

```
 C:\modperl_src> perl Makefile.PL
 C:\modperl_src> nmake
```
This will set up the Perl side of mod\_perl for the library build.

#### **Build mod\_perl.so**

Using MS developer studio,

```
 select "File -> Open Workspace ...", 
 select "Files of type [Projects (*.dsp)]"
 open mod_perl-x.xx/src/modules/win32/mod_perl.dsp
```
#### **Settings**

```
 select "Tools -> Options -> [Directories]"
 select "Show directories for: [Include files]", and add
   C:\Apache\include
  . (should expand to C:\ldots\mod_perl-x.xx\src\modules\perl)
   C:\Perl\lib\Core
 select "Project -> Add to Project -> Files", adding:
   perl.lib (or perl56.lib) (e.g. C:\perl\lib\Core\perl.lib)
   ApacheCore.lib (e.g. C:\Apache\ApacheCore.lib)
 select "Build -> Set Active Configuration -> [mod_perl - Win32 Release]"
 select "Build -> Build mod_perl.so"
```
You may see some harmless warnings, which can be reduced (along with the size of the DLL), by setting:

```
 "Project -> Settings -> [C/C++] -> Category: [Code Generation] -> 
 Use runtime library: [Multithreaded DLL]"
```
As well, if you are using a mod\_ssl enabled Apache, you should add *EAPI* to the list of preprocessor definitions under

"Project -> Settings -> [C/C++]"

#### **Testing**

Once mod\_perl.so is built you may test mod\_perl with:

C:\modperl\_src> nmake test

after which, assuming the tests are OK,

C:\modperl\_src> nmake install

will install the Perl side of mod\_perl. The mod\_perl.so file built under *mod\_perl-1.xx/src/modules/win32/Release* should be copied to your Apache modules directory (eg, *C:\Apache\modules*).

### <span id="page-3-0"></span>*1.3.2 Building with Makefile.PL arguments*

Generating the Makefile as, for example,

C:\modperl\_src> perl Makefile.PL APACHE\_SRC=\Apache

will build mod perl (including mod perl.so) entirely from the command line. The arguments accepted include

#### **APACHE\_SRC**

This can be one of two values: either the path to the Apache build directory (eg, *..\apache\_1.3.xx*), or to the installed Apache location (eg, *\Apache*). This is used to set the locations of ApacheCore.lib and the Apache header files.

#### **INSTALL\_DLL**

This gives the location of where to install mod\_perl.so (eg, *\Apache\modules*). No default is assumed - if this argument is not given, mod\_perl.so must be copied manually (in mod\_perl-1.29 or later, INSTALL\_DLL, if not supplied, will assume a default of *APACHE\_SRC/modules*, if this directory exists).

#### **INSTALL\_LIB**

This option, which is available only in mod\_perl-1.29 or later, gives the location of where to install mod\_perl.lib (eg, *\Apache\libexec*). This library is needed for building certain 3rd party Apache modules. If this is not supplied, a default of *APACHE\_SRC/libexec* will be assumed, if this directory exists.

#### **DEBUG**

If true (DEBUG=1), a Debug version will be built (this assumes that a Debug Apache has been built). If false, or not given, a Release version will be built.

#### **EAPI**

If true (EAPI=1), EAPI (Extended API) will be defined when compiling. This is useful when building mod perl against mod ssl patched Apache sources. If false, or not given, EAPI will not be defined.

After this, running

```
 C:\modperl_src> nmake
 C:\modperl_src> nmake test
 C:\modperl_src> nmake install
```
will complete the installation.

This latter method of building mod\_perl will also install the Apache and mod\_perl header files, which can then be accessed through the Apache::src module.

If this build fails, you may want to try the sources obtained from svn - see the discussion on the Development Source Distribution for details. Be aware, though, that as well as providing bug fixes, there may be new features being added and tested in the svn versions, so at any given time there are no guarantees that these packages will build and test successfully.

### <span id="page-4-0"></span>**1.4 Binaries**

There are two major types of binary packages available for Win32 mod\_perl - all-in-one Perl/Apache/mod\_perl binaries, and mod\_perl ppm (Perl Package Manager) packages.

### <span id="page-4-1"></span>*1.4.1 All-in-one packages*

There are a number of binary packages for Win32 that contain the necessary Perl and Apache binaries:

- IndigoPerl from [http://www.indigostar.com/,](http://www.indigostar.com/)
- XAMPP for Windows from<http://www.apachefriends.org/en/xampp-windows.html>
- DeveloperSide.NET for Windows at<http://www.devside.net/web/server/free/software>
- zangweb from<http://www.arbingersys.com/hostsites/zangweb/>

As well, there is a package *perl-win32-bin.exe* from<http://www.apache.org/dyn/closer.cgi/perl/win32-bin/> - see the file *perl-win32-bin.readme* for a description. If you have trouble fetching the whole file at once, the directory <http://www.apache.org/dyn/closer.cgi/perl/win32-bin/perl-win32-bin/>contains this distribution split across multiple files - see *README.join* for instructions on how to join them. Alternatively, if you have Perl already, you can get the script *distinstall*:

##################################################################### # A Perl script to retrieve and join split files # making up a Win32 Perl/Apache binary distribution # # Files created by hjsplit (http://www.freebyte.com/hjsplit/) # with the joining accomplished by hj-join # # This script is Copyright 2003, by Randy Kobes, # and may be distributed under the same terms as Perl itself. # Please report problems to Randy Kobes ##################################################################### use strict; use warnings; use Net::FTP; use Safe; use Digest::MD5; use IO::File; use ExtUtils:: MakeMaker; die 'This is intended for Win32' unless (\$^O =~ /Win32/i); my \$theoryx5 = 'theoryx5.uwinnipeg.ca'; my \$bsize = 102400; my \$kb = sprintf("%d", \$bsize / 1024); my \$cs = 'CHECKSUMS'; my \$join = 'join32.exe'; print <<"END"; This script will fetch and then join the files needed for creating and installing a Perl/Apache Win32 binary distribution from ftp://\$theoryx5/pub/other/. If the file transfer is interrupted before all the neccessary files are obtained, run the script again in the same directory; files successfully fetched earlier will not be downloaded again. A hash mark represents transfer of \$kb kB. Available distributions are: 1. Perl 5.8.7 / Apache 2.0.54 / mod\_perl-2.0.1 2. Perl 5.6.1 / Apache 1.3.27 / mod\_perl 1.27 It is recommended to install Perl and Apache into fresh locations, so that current files are not overwritten and that old files do not linger which may confuse the new installation. END my \$dist; my \$ans = prompt("Desired distribution (1, 2, or 'q' to quit)?", 1); CHECK: { (\$ans =~  $/\gamma q/i$ ) and die 'Installation aborted';  $(\text{5ans} == 1)$  and do { \$dist = 'Perl-5.8-win32-bin'; last CHECK; }; (\$ans == 2) and do { \$dist = 'perl-win32-bin'; last CHECK; }; die 'Please answer either 1, 2, or q'; } my \$exe = \$dist . '.exe'; my \$ftp = Net::FTP->new(\$theoryx5); \$ftp->login('anonymous', "\$dist\@perl.apache.org") or die "Cannot login to \$theoryx5"; \$ftp->cwd("pub/other/\$dist")

```
 or die "Cannot cwd to pub/other/$dist";
my $max;
die "Unable to determine number of files to get" unless ($max = get_max());
my @files = ();
# fetch the CHECKSUMS file
print qq{Fetching "$cs" ...};
$ftp->ascii;
$ftp->get($cs);
print " done!\n";
die qq{Failed to fetch "$cs"} unless (-e $cs);
push @files, $cs;
# evaluate CHECKSUMS
my $cksum;
die qq{Cannot load "$cs" file} unless ($cksum = load_cs($cs) );
$ftp->binary;
$ftp->hash(1, $bsize);
# fetch the join program
die qq{Cannot fetch "$join"} unless (fetch($join));
push @files, $join;
# fetch the split files
print "\nFetching $max split files ....\n\n";
for (1 .. $max) {
  my $num = $_ < 10 ? "00$_" : "0$_";
  my $file = $dist . '.exe.' . $num;
  push @files, $file;
  die qq{Cannot fetch "$file"} unless (fetch($file));
}
print "\nFinished fetching split files.\n";
$ftp->quit;
# now join them
if (-e $exe) {
  unlink($exe) or warn qq{Cannot unlink $exe: $!};
}
my @args = ($join);
system(@args);
die qq{Joining files to create "$exe" failed} unless (-e $exe);
# remove the temporary files, if desired
$ans = prompt('Remove temporary files?', 'yes');
if ($ans =~ /\gamma) {
 unlink(@files) or warn "Cannot unlink temporary files: $!\n";
}
# run the exe, if desired
$ans = prompt("Run $exe now?", 'yes');
if ($ans =~ /\gamma) {
    @args = ($exe);
   system(@args);
}
else {
    print "\nDouble click on $exe to install.\n";
}
# fetch a file, unless it exists and the checksum checks
sub fetch {
  my $file = shift;
 local \vert \ = 1;
   if (-e $file) {
     if (verifyMD5($file)) {
      print qq{Skipping "$file" ...\n};
       return 1;
     }
     else {
      unlink $file or warn qq{Could not unlink "$file"\n};
```

```
 }
   }
  my $size = sprintf("%d", $ftp->size($file) / 1024);
  print "\nFetching $file ($size kB) ...\n";
   $ftp->get($file);
 print "Done!\n";
   unless (-e $file) {
    warn qq{Unable to fetch "$file"\n};
    return;
 }
  unless (verifyMD5($file)) {
    print qq{CHECKSUM check for "$file" failed.\n};
    unlink $file or warn qq{Cannot unlink "$file": $!\n};
    return;
   }
  return 1;
}
# routines to verify the CHECKSUMS for a file
# adapted from the MD5 check of CPAN.pm
# load the CHECKSUMS file into $cksum
sub load_cs {
 my $cs = shift;
  my $fh = IO::File->new;
  unless ($fh->open($cs)) {
   warn qq{Could not open "$cs": $!\n};
    return;
 }
  local(\frac{2}{3});
 my $eval = <$fh>;
   $fh->close;
  $eval =~ s/\015?\012/\n/g;
  my $comp = Safe->new();
  my $cksum = $comp->reval($eval);
  if ($@) {
    warn qq{eval of "$cs" failed: $@\n};
    return;
   }
  return $cksum;
}
# verify a CHECKSUM for a file
sub verifyMD5 {
 my $file = shift;
 my ($is, $should);
 my $fh = IO::File->new;
  unless ($fh->open($file)) {
    warn qq{Cannot open "$file": $!};
    return;
 }
   binmode($fh);
  unless ($is = Digest::MD5->new->addfile($fh)->hexdigest) {
     warn qq{Could not compute checksum for "$file": $!};
     $fh->close;
    return;
 }
   $fh->close;
  if ($should = $cksum->{$file}->{md5}) {
    my $test = ($is eq $should);
 printf qq{ Checksum for "$file" is %s\n}, 
 ($test) ? 'OK.' : 'NOT OK.';
    return $test;
   }
   else {
   warn qq{Checksum data for "$file" not present in $cs.\n};
    return;
   }
}
# get number of split files
```

```
sub get max {
  my $dir = $ftp->ls();
 mv Scount = 0;
   foreach (@$dir) {
    $count++ if m!$dist.exe.\d+$!;
 }
  return $count;
}
```
which, when invoked as perl distinstall, will fetch and join the files for you.

As well as including a number of non-core modules, both of these packages contain mod\_perl. See the documentation on the web sites and that included with the packages for installation instructions. Both of these also include an ActiveState-compatible ppm (Perl Package Manager) utility for adding and upgrading modules.

For the adventuresome who want a taste of things to come, or for those who want to avoid the multithreading limitations of mod\_perl 1.0, a mod\_perl-2.0/Apache-2.0 binary distribution is available - see the discussion of modperl-2 on Win32 for details. Be aware though that mod\_perl 2.0 is still in a development phase, and that a minimum Perl version of 5.8 (ActivePerl 8xx) is required.

### <span id="page-8-0"></span>*1.4.2 PPM Packages*

For ActivePerl users (or compatible), there are also PPM mod\_perl packages available. For this, if you don't already have it, get and install the latest Win32 Apache binary from [http://httpd.apache.org/.](http://httpd.apache.org/)

Both ActivePerl and Apache binaries are available as MSI files for use by the Microsoft Installer - as discussed on the ActiveState site, users of Windows 95 and 98 may need to obtain this. In installing these packages, you may find it convenient when transcribing any Unix-oriented documentation to choose installation directories that do not have spaces in their names (eg, *C:\Perl* and *C:\Apache*).

After installing Perl and Apache, you can then install mod\_perl via the PPM utility. ActiveState does not maintain mod\_perl in their ppm repository, so you must get it from a different location other than ActiveState's site. A quick way to do this is to download the script *mpinstall*:

```
#!C:/Perl/bin
#####################################################################
# A Perl script to fetch and install via ppm mod_perl on Win32
# Copyright 2002, by Randy Kobes.
# This script may be distributed under the same terms as Perl itself.
# Please report problems to Randy Kobes #####################################################################
use strict;
use warnings;
use ExtUtils::MakeMaker;
use LWP::Simple;
use File::Copy;
use Config;
use Safe;
use Digest::MD5;
require Win32;
require File::Spec;
die "This only works for Win32" unless $^O =~ /Win32/i;
die "No mod_perl ppm package available for this Perl" if ($] < 5.006001);
my ($apache2, $apache, $apache22);
my @drives = drives();
```

```
# find a possible Apache2 directory
APACHE2: {
     for my $drive (@drives) {
          for my $p ('Apache2', 'Program files/Apache2', 
                      'Program Files/Apache Group/Apache2') {
              my $candidate = File::Spec->catpath($drive, $p);
              if (-d $candidate) {
                  $apache2 = $candidate;last APACHE2;
 }
         }
     }
}
if ($apache2) {
     $apache2 = fix_path($apache2);
    my \ = prompt(qq{Install mod_perl-2 for "$apache2"?}, 'yes');
    $apache2 = under unless ($ans = ~ / \gamma/i);}
# if no Apache2, try to find Apache1
unless ($apache2) {
  APACHE: {
 for my $drive (@drives) {
 for my $p ('Apache', 'Program Files/Apache', 
                           'Program Files/Apache Group/Apache') {
                   my $candidate = File::Spec->catpath($drive, $p);
                   if (-d $candidate) {
                        $apache = $candidate;
                  last APACHE;
 }
 }
         }
     }
}
if ($apache) {
     $apache = fix_path($apache);
     my $ans = prompt(qq{Install mod_perl 1 for "$apache"?}, 'yes');
    \frac{1}{2} \frac{1}{2} \frac{1}{2} \frac{1}{2} \frac{1}{2} \frac{1}{2} \frac{1}{2} \frac{1}{2} \frac{1}{2} \frac{1}{2} \frac{1}{2} \frac{1}{2} \frac{1}{2} \frac{1}{2} \frac{1}{2} \frac{1}{2} \frac{1}{2} \frac{1}{2} \frac{1}{2} \frac{1}{2} \frac{1}{2} \frac{1}{2} }
# check Apache versions 
if ($apache or $apache2) {
     my $vers;
     if ($apache) {
          $vers = qx{"$apache/apache.exe" -v};
         die qq{"$apache" does not appear to be version 1.3}
              unless $vers =~ m!Apache/1.3!;
     }
     else {
          my $vers;
          for my $binary(qw(Apache.exe httpd.exe)) {
              my $b = File::Spec->catfile($apache2, 'bin', $binary);
              next unless -x $b;
             $vers = qx{$b -v}; last;
 }
          die qq{Cannot determine the Apache version} unless $vers;
          die qq{"$apache2" does not appear to be version 2.x}
             unless $vers =~ m!Apache/2.!;
         $apache22 = 1 if $vers = ~ m! Apache/2.2!;
     }
}
# prompt to get an Apache installation directory
else {
     my $dir = prompt("Where is your apache installation directory?", '');
     die 'Need to specify the Apache installation directory' unless $dir;
    \text{Sdir} = \text{fix path}(\text{Sdir}); die qq{"$dir" does not exist} unless (-d $dir);
    if (\text{Sdir} = \sim / \text{Apacket2}) {
         my $ans = prompt(qq{Install mod_perl 2 for "$dir"?}, 'yes');
```

```
$apache2 = $dir if ($ans =~ /\gamma/i);
     -1
     else fmy $ans = prompt(qq{Install mod_perl 1 for "$dir"?}, 'yes');
          $apache = $dir if ($ans = \sqrt{y/i});
     -1
     unless ($apache or $apache2) {
          my $mpv = prompt('Which mod_perl version would you like [1 or 2]?', 2);
          if ({\rm \Smpv} == 1) {
              \text{Span} = \text{Gdir}}
          elsif ($mpv == 2) {
              $apache2 = $diri\mathcal{E}elsedie 'Please specify either "1" or "2"';
          \}\}\}die 'Please specify an Apache directory' unless ($apache or $apache2);
my $theoryx5 = 'http://theoryx5.uwinnipeg.ca';
my $ppms = $theoryx5 . '/ppms/';
my $ppmsx86 = $ppms \cdot 'x86/';
my $ppmpackages = $theoryx5 . '/ppmpackages/';
my $ppmpackagesx86 = $ppmpackages . 'x86/';
my ($ppd, $tgz, $ppdfile, $tgzfile, $checksums, $so_fetch, $so_fake);
my $so = 'mod perl.so';
my $cs = 'CHECKSUMS';
# set appropriate ppd and tar.gz files
if (\$] < 5.008 {
     $checksums = $ppmpackagesx86 . $cs;
     if (\text{spache2}) {
          die 'No mod_perl 2 package available for this perl version';
     else {
          my $ans = prompt('Do you need EAPI support for mod_ssl?', 'no');
          if ($ans = \sim /^n/i) {
              $ppdfile = 'mod\_perl.ppd' {\text{ ;}}$tgzfile = 'mod_perl.tar.gz';
              $so_fake = 'mod_perl.so';\mathcal{E}else {
              $ppdfile = 'mod_perl-eapi.ppd';
              $tgzfile = 'mod_perl-eapi.tar.gz';
              $so_fake = 'mod\_perl-eapi.so';$ppd = $ppmpackages . $ppdfile;
          $tgz = $ppmpackagesx86 . $tgzfile;
          $so_fetch = $ppmpackagesx86 . $so_fake;
     \mathcal{E}-1
else {
     $checksums = $ppmsx86 . $cs;
     if (\text{spache2}) {
          my $ans = prompt('Do you want the latest mod_perl 2 development version?', 'no');
          if (\text{sans} = \gamma / n / i)if (\text{Spache22}) {
                    $ppdfile = 'mod per1.ppd';
                   $tgzfile = 'mod_perl.tar.gz';
                   $so_fake = 'mod\_perl.so';
               \rightarrow\text{else}$ppdfile = 'mod\_perl-2.0.ppd' {\text{;}}\frac{1}{2} = \frac{1}{2} = \frac{1}{2} = \frac{1}{2} = \frac{1}{2} = \frac{1}{2} = \frac{1}{2} = \frac{1}{2} = \frac{1}{2} = \frac{1}{2} = \frac{1}{2} = \frac{1}{2} = \frac{1}{2} = \frac{1}{2} = \frac{1}{2} = \frac{1}{2} = \frac{1}{2} = \frac{1}{2} = \frac{1$so_fake = 'mod_per1-2.0.so'\mathcal{E}ļ
          else {
              $ppdfile = 'mod\_perl-dev.ppd':
```

```
$tgzfile = 'mod_perl-dev.tar.gz';
            $so_fake = 'mod\_perl-dev.so'\mathcal{L}$ppd = $ppms. $ppdfile$tgs = $pmsx86. $tgsfile$so_fetch = $ppmsx86. $so_fake;
    \rightarrowelse {
        my $ans = prompt('Do you need EAPI support for mod_ssl?', 'no');
        if (\text{Sans} = \gamma / n/i) {
            $ppdfile = 'mod\_perl-1.ppd';
            $tgzfile = 'mod_perl-1.tar.gz';
            $so_fake = 'mod\_perl-1.so'\mathcal{E}else {
            $ppdfile = 'mod\_perl-eapi-1.ppd';$tgzfile = 'mod_perl-eapi-1.tar.gz';
            $so_fake = 'mod\_perl-eapi-1.so'$ppd = $ppms. $ppdfile;$tgz = $ppmsx86 . $tgzfile;
        $so_fetch = $ppmsx86 . $so_fake;\left\{ \right\}\mathcal{E}my $tmp = $ENV{TEMP} || $END ] ||chdir $tmp or die "Cannot chdir to $tmp: $!";
# fetch the ppd and tar.gz files
print "Fetching $ppd ...";
getstore($ppd, $ppdfile);
print " done!\n";
die "Failed to fetch $ppd" unless -e $ppdfile;
print "Fetching $tgz ...";
getstore($tgz, $tgzfile);
print " done!\n";
die "Failed to fetch $tgz" unless -e $tgzfile;
print "Fetching $so_fetch ...";
getstore($so_fetch, $so_fake);
print " done!\n";
die "Failed to fetch $so_fetch" unless -e $so_fake;
print "Fetching $checksums ...";
qetstore($checksums, $cs);
print " done! \n\n\in ;
die "Failed to fetch $checksums" unless -e $cs;
# check CHECKSUMS for the tar.gz and so files
my $cksum = load_cs($cs);
die "Could not load $cs: $!" unless $cksum;
die qq{CHECKSUM check for "$tgzfile" failed.\n}
    unless (verifyMD5($cksum, $tgzfile));
die qq{CHECKSUM check for "$so_fake" failed.\n}
   unless (verifyMD5($cksum, $so_fake));
unless ($so_fake eq $so) {
    rename($so_fake, $so) or die "Rename of $so_fake to $so failed: $!";
\mathcal{E}# edit the ppd file to reflect a local installation
my $old = $ppdfile . '.old';
rename ($ppdfile, $old)
   or die "renaming $ppdfile to $old failed: $!";
open(my $oldfh, $old) or die "Cannot open $old: $!";
open(my $newfh, ">$ppdfile") or die "Cannot open $ppdfile: $!";
while (\leq \text{oldfh}) {
    next if /i$eval =~ s/\015?\012/\ng;
    close $fh;
    my $comp = Safe->new();
    $cksum = $comp->reval($eval);
    if (\$@) \{warn $@;
```

```
 return;
     }
     return $cksum;
}
sub verifyMD5 {
    my ($cksum, $file) = @_;
     my ($fh, $is, $should);
     unless (open($fh, $file)) {
         warn "Cannot open $file: $!";
         return;
     }
     binmode($fh);
     unless ($is = Digest::MD5->new->addfile($fh)->hexdigest) {
         warn "Could not compute checksum for $file: $!";
         close($fh);
         return;
     }
     close($fh);
    if (\$should = $cksum->\$file\}-\{md5\}) {
         my $test = $is eq $should ? 1 : 0;
         printf qq{Checksum for "$file" is %s\n}, 
            ($test == 1) ? 'OK.' : 'NOT OK.';
         return $test;
     }
     else {
        warn "Checksum data for $file not present in CHECKSUMS.\n";
         return;
     }
}
sub fix_path {
     my $file = shift;
     $file = Win32::GetShortPathName($file);
    $file =~ s!\\!/!g;
     return $file;
}
sub drives {
    my @drives = ();
    eval{require Win32API::File;};
    return map {"$_:\\"} ('C' .. 'Z') if $@;
    my @r = Win32API::File::getLogicalDrives();
     return unless @r > 0;
     for (@r) {
         my $t = Win32API::File::GetDriveType($_);
        push @drives, \zeta if (\zetat == 3 or \zetat == 4);
 }
     return @drives > 0 ? @drives : undef;
}
```
and save it as, for example, *mpinstall*. Invoking this as perl mpinstall on a command line will take you through a dialogue, based on your configuration, which will determine and install, via ppm, the desired mod\_perl ppm package.

The direct way to install mod\_perl via ppm is simply as (broken over two lines for readability)

```
 C:\> ppm install
      http://theoryx5.uwinnipeg.ca/ppmpackages/mod_perl.ppd
```
for Activeperl 6xx builds, and as

```
C:\rangle ppm install
      http://theoryx5.uwinnipeg.ca/ppms/mod_perl-1.ppd
```
for 8xx builds. Another way, which will be useful if you plan on installing additional Apache modules, is to add the repository where the mod\_perl package is kept to the ppm shell utility. For ppm2 this may be done with the set repository alias location command, while for ppm3 (the default with ActivePerl 8xx) the appropriate command is repository add alias location; see the help utility within the ppm shell for details. For 6xx builds, the appropriate location is

http://theoryx5.uwinnipeg.ca/cgi-bin/ppmserver?urn:/PPMServer

while for for 8xx builds it is

http://theoryx5.uwinnipeg.ca/cgi-bin/ppmserver?urn:/PPMServer58

After this, you can, within the ppm shell, use the install command to either install mod\_perl, for  $6xx$ , or mod  $perl-1$ , for 8xx. For ppm2, use the set save command to save the theoryx5 repository to your PPM configuration file, so that future PPM sessions will search this repository, as well as ActiveState's, for requested packages. If you are running mod\_ssl under Apache, then you should obtain the mod\_perl-eapi package for 6xx or the mod\_perl-eapi-1 package for 8xx instead.

Note that, because of binary incompatibilities, one should *not* install packages for ActivePerl 8xx from a repository containing packages for ActivePerl 6xx, and vice-versa, particularly if these packages contain XS-based modules.

The mod\_perl PPM package also includes the necessary Apache DLL mod\_perl.so; a post-installation script should be run which will offer to copy this file to your Apache modules directory (eg, *C:\Apache\modules*). If this fails, you can grab the appropriate dll and install it manually. For 6xx builds, this is at [http://theoryx5.uwinnipeg.ca/ppmpackages/x86/,](http://theoryx5.uwinnipeg.ca/ppmpackages/x86/) for which the relevant file is either mod perl.so or, for EAPI support, mod perl-eapi.so. For 8xx builds, the location is [http://theoryx5.uwinnipeg.ca/ppms/x86/,](http://theoryx5.uwinnipeg.ca/ppms/x86/) for which the relevant file is either mod\_perl-1.so or, for EAPI support, mod  $perl-$ eapi-1.so. You should then copy this file to your Apache modules directory and rename it as mod\_perl.so, if necessary.

The mod perl package available from this site will always use the latest mod perl sources compiled against the latest official Apache release; depending on changes made in Apache, you may or may not be able to use an earlier Apache binary. However, in the Apache Win32 world it is particularly a good idea to use the latest version, for bug and security fixes. If you encounter problems in loading *mod\_perl.so*, ensure that the mod\_perl version you are using matches that of Apache, make certain Perl is in your PATH environment variable, or try adding the Apache directive

LoadFile "C:/Path/to/your/Perl/bin/perlxx.dll"

before loading *mod\_perl.so*. If all else fails, a reboot may help.

If the *theoryx5.uwinnipeg.ca* repository is down, you can access these packages at [http://www.apache.org/dyn/closer.cgi/perl/win32-bin/ppms/,](http://www.apache.org/dyn/closer.cgi/perl/win32-bin/ppms/) for builds 8xx, and [http://www.apache.org/dyn/closer.cgi/perl/win32-bin/ppmpackages/,](http://www.apache.org/dyn/closer.cgi/perl/win32-bin/ppmpackages/) for builds 6xx.

### <span id="page-14-0"></span>**1.5 See Also**

The directions for configuring mod\_perl 1.0 on Win32, the mod\_perl documentation, and the FAQs for mod\_perl on Win32. Help is also available through the archives of and subscribing to the mod\_perl mailing list.

### <span id="page-14-1"></span>**1.6 Maintainers**

Maintainer is the person(s) you should contact with updates, corrections and patches.

• Randy Kobes <randy@theoryx5.uwinnipeg.ca>

### <span id="page-14-2"></span>**1.7 Authors**

● Randy Kobes <randy@theoryx5.uwinnipeg.ca>

Only the major authors are listed above. For contributors see the Changes file.

# **Table of Contents:**

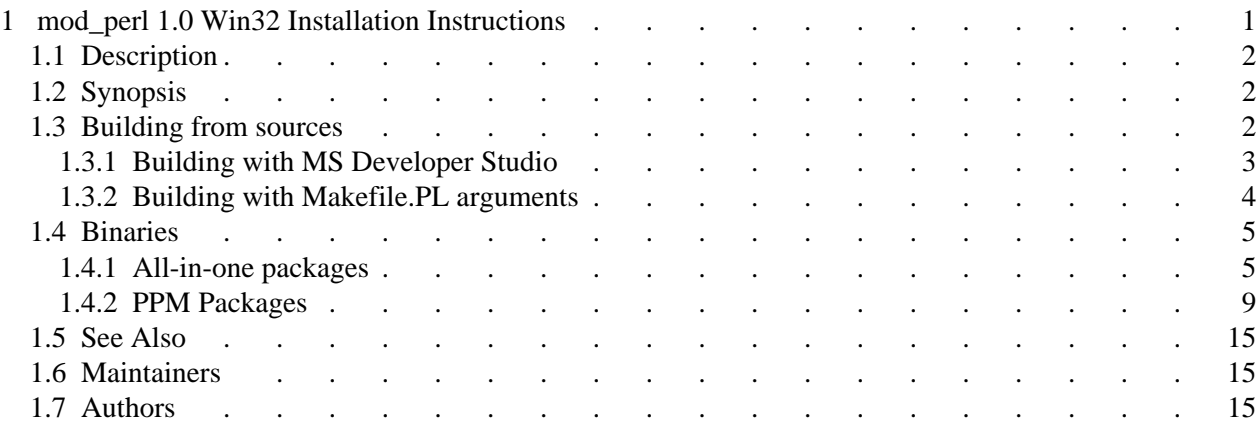